## **The Perseus VCP** (visual component TSlider)

**This is a shareware product. This allows you to try the software before you buy it. If after evaluating this control, you decide to continue using it, you are required to register this component by remitting the registration fee of \$16 to us. See How to register for information on registering this component.**

#### **You should the read the How to install section first and if you wonder about the name read the About Perseus section!**

#### **Description**

A really goodlooking range control. With this component you don't have to use those old scrollbars which look like "smashed by a bus" if they don't have the default size! And you can adjust nearly everything: any of the colors, the styles of the different frames (if you use one), the style of the thumb (rect, square, pointer and ownerdrawn!), the size of the thumb, the groove and the scale, the number of ticks of the scale, SnapToScale mode, tick mark connection (inner, outer or none) and much more!

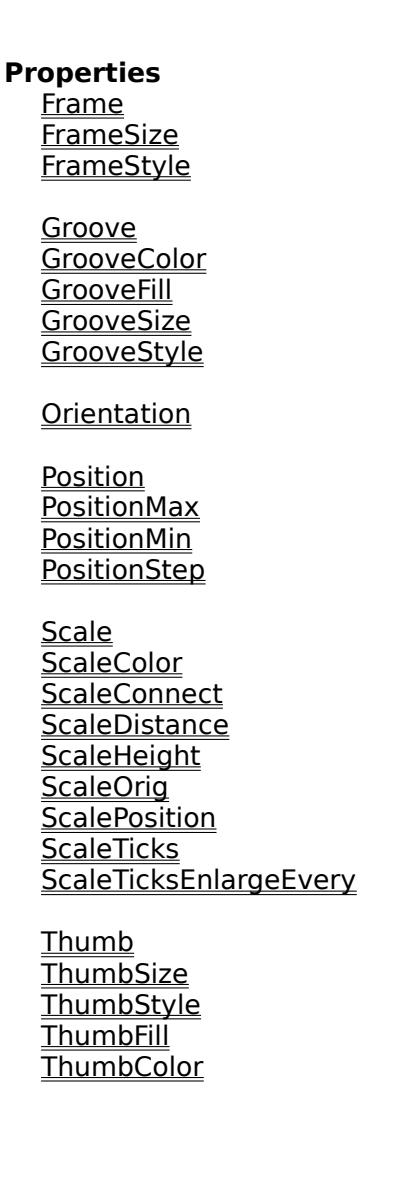

FocusAction FocusColor DisabledColor

#### **Events**

OnSelect <u>OnTrack</u> OnDrawThumb

## **See also:**

How to register About Perseus

# **Property Frame (TSlider)**

### **Declaration**

**property** Frame: TFrame;

#### **Default:** Lowered

## **Description** Frame specifies the kind of frame (around the whole component).

## **TFrame (TSlider)**

## **Declaration**

TFrame = (Raised, Lowered, Flat);

**See also** Frame

Groove

## **Property FrameStyle (TSlider)**

## **Declaration**

**property** FrameStyle: TFaceStyle;

**Default:** fsWin95

**Description** FrameStyle specifies the style of the frame (around the whole component).

## **TFaceStyle**

### **Declaration**

TFaceStyle = (fsWin95, fsWin31, fsSpeedButton);

#### **Description**

Used to define different kinds of frames. **fsWin95** for Windows 95 (i.e. Ctl3D) frames, **fsWin31** for the frames of a standard Windows 3.x button and **fsSpeedButton** for Borlands SpeedButton frame.

#### **See also**

**FrameStyle** GrooveStyle ThumbStyle

## **Property FrameSize (TSlider)**

## **Declaration**

**property** FrameSize: Byte;

#### **Default:** 7

#### **Description**

FrameSize is the distance between the ends of the groove and the Slider's frame. This property is normally used to deflate the **FocusRect**.

#### **See also**

# **Property Orientation (TSlider)**

## **Declaration**

**property** Orientation: **TOrientation**;

**Default:** Horizontal

**Description** This property defines the orientation of the slider.

# **TOrientation (TSlider)**

## **Declaration**

## **type**

    TOrientation = (Horizontal, Vertical);

## **See also**

**Orientation** 

## **Property Groove (TSlider)**

### **Declaration**

**property** Groove: TFrame;

#### **Default: Raised**

#### **Description**

Groove specifies the style of the groove. This property is used for turning off the groove too (with setting Groove to None), but keep in mind that GrooveSize is then still used for the distance of the scale.

#### **See also**

## **Property GrooveStyle (TSlider)**

## **Declaration**

**property** GrooveStyle: TFaceStyle;

**Default:** fsWin95

**Description** GrooveStyle is used to specify the style of the groove's frame.

## **Property GrooveSize (TSlider)**

## **Declaration**

**property** GrooveSize: Byte;

#### **Default:** 6

#### **Description**

GrooveSize spezifies the size of groove. Note that the position of the scale depends not only on ScaleDistance, but on GrooveSize too.

#### **See also**

## **Property GrooveFill (TSlider)**

## **Declaration**

**property** GrooveFill: Boolean;

**Default:** True

#### **Description**

GrooveFill defines if the groove should be filled with GrooveColor (True) or not (False).

## **Property GrooveColor (TSlider)**

## **Declaration**

**property** GrooveColor: TColor;

**Default:** clBtnFace

## **Description** GrooveColor is the color of the groove if GrooveFill is set to True.

# **Property Thumb (TSlider)**

## **Declaration**

**property** Thumb: ThumbStyle;

### **Default:** PointerDown

**Description** Thumb defines which kind of Thumb the Slider should use.

# **TThumbStyle (TSlider)**

## **Declaration**

TThumbStyle = (PointerUp, PointerDown, Square, Rect, OwnerDraw);

## **Description**

OwnerDraw is used for a non-default outfit. Then the event OnOwnerDraw will be sent.

## **See also**

**Thumb** 

## **Property ThumbSize (TSlider)**

## **Declaration**

**property** ThumbSize: Byte;

**Default:** 30

### **Description**

ThumbSize specifies:

the height of the thumb if Orientation is horizontal and Thumb is PointerUp, PointerDown or Rect. The other size-property depends on the kind of the used pointer and is set internally.

the width of thumb if Orientation is vertical and Thumb is PointerUp, PointerDown or Rect. The other size-property depends on the kind of the used pointer and is set internally. height and width if and Thumb is Square or OwnerDraw.

#### **See also**

## **Property ThumbStyle (TSlider)**

## **Declaration**

**property** ThumbStyle: TFaceStyle;

**Default:** fsWin95

**Description** ThumbStyle defines the style of the thumb's frame.

# **Property ThumbFill (TSlider)**

## **Declaration**

**property** ThumbFill: Boolean;

**Default:** True

### **Description**

ThumbFill determines if the groove is filled with **ThumbColor** (True) or not (False).

## **Property ThumbColor (TSlider)**

## **Declaration**

**property** ThumbColor: TColor;

**Default:** clBtnFace

**Description** ThumbColor is the color of the thumb if **ThumbFill** is set to True.

## **Property PositionMax (TSlider)**

## **Declaration**

**property** PositionMax: Integer;

**Default:** 100

#### **Description**

PositionMax specifies the maximum value of Position. Of course PositionMax has to be bigger than **PositionMin**.

### **See also**

# **Property PositionMin (TSlider)**

## **Declaration**

**property** PositionMin: Integer;

#### **Default:** 0

#### **Description**

PositionMin specifies the minimum value of **Position**. Of course Min has to be smaller than PositionMax.

## **See also**

## **Property Position (TSlider)**

### **Declaration**

**property** Position: Integer;

#### **Default:** 0

#### **Description**

Position is the currently selected value. Position is never smaller than PositionMin or bigger then PositionMax. If you try to set a value out of this range, the maximum or minimum will be set. If the value doesnt fit into PositionStep (i.e. Position:=n\*PositionStep) it will be rounded.

#### **See also**

## **Property PositionStep (TSlider)**

### **Declaration**

**property** PositionStep: Integer;

**Default:** 10

#### **Description**

Position step is used to make sure that the user can only select special kinds of values. An example: If you set PositionStep to 4, only values which can be divided by 4 can be selected (0,4,8,12...). Width this property you can adjust the SnapToScale modeand much more!

#### **See also**

## **Property Scale (TSlider)**

### **Declaration**

**property** Scale: Boolean;

**Default:** True

## **Description** The scale of the Slider will be only displayed if this property is TRUE.

## **Property ScaleTicks (TSlider)**

### **Declaration**

**property** ScaleTicks: Byte;

**Default:** 10

#### **Description**

ScaleTicks is the number of ticks of the scale if Scale is TRUE. One scale tick will be displayed in addition, because PositionMin has to have a tick (e. g. PositionMax=100; PositionMin=0; ScaleTicks=10 means that a tick will be at 0, 10, 20,... 100).

#### **See also**

## **Property ScaleTicksEnlargeEvery (TSlider)**

## **Declaration**

**property** ScaleEnlargeEvery: Byte;

### **Default:** 5

#### **Description**

ScaleEnlargeEvery defines how many ScaleTicks it takes from an enlarged tick to the next enlarged. The height of an enlarged tick is **ScaleHeight**. For the others the height is ScaleHeight div 2.

#### **See also**

## **Property ScaleHeight (TSlider)**

## **Declaration**

**property** ScaleHeight: Byte;

#### **Default:** 10

#### **Description**

With ScaleHeight you can define the height of the scale. For having ticks with different heights, see the ScaleTicksEnlargeEvery property

### **See also**

## **Property ScaleConnect (TSlider)**

### **Declaration**

**property** ScaleConnect: Boolean;

**Default:** True

#### **Description**

Only if ScaleConnect is True the ticks of the scale are connected with each other by a line. Not that ScaleOrig specifies on which side the connection will be drawn.

### **See also**

# **Property ScaleColor (TSlider)**

## **Declaration**

**property** ScaleColor: TColor;

**Default:** clBlack

**Description** ScaleColor defines the color of the scale.

## **Property ScaleOrig (TSlider)**

## **Declaration**

**property** ScaleOrig: TScaleOrig;

#### **Default:** Outer

#### **Description**

This property defines the origin of the scale. The effect of this property is only visible if ScaleEnlargeEvery isn't 0 or 1 and ScaleConnect is True

### **See also**

# **TScaleOrig (TSlider)**

## **Declaration**

**type**

 $T$ ScaleOrig = (Inner, Outer);

**See also ScaleOrig** 

## **Property ScalePosition (TSlider)**

## **Declaration**

**property** ScalePosition: TScalePosition;

#### **Default:** BelowOrRight

#### **Description**

With ScalePosition you can specify on which side of the groove the scale should be displayed (if Scale is TRUE).

#### **See also**

# **TScalePosition (TSlider)**

## **Declaration**

### **type**

    TScalePosition = (AboveOrLeft, BelowOrRight, Both);

#### **See also ScalePosition**

## **Property ScaleDistance (TSlider)**

### **Declaration**

**property** ScaleDistance: Byte;

#### **Default:** 13

**Description** ScaleDistance determines the distance between the scale and the groove.

## **Property FocusAction (TSlider)**

## **Declaration**

**property** FocusAction: TFocusAction;

#### **Default:** faFocusRect

#### **Description**

With FocusAction you can control the behaviour of the slider if it is focused:

faNone the outfit won't change faFocusRect standard pointed rectangle faFocusColo if focused the thumb's color changes to FocusColor r<br>faBoth faFocusColor and faFocusRect combined

#### **See also**

TFocusAction The TSlider component

## **TFocusAction (TSlider)**

## **Declaration**

### **type**

    TFocusAction = (faNone, faFocusRect, faFocusColor, faBoth);

## **Description**<br>faNone t

the outfit won't change faFocusRect standard pointed rectangle faFocusColo if focused the thumb's color changes to FocusColor r<br>faBoth faFocusColor and faFocusRect combined

#### **See also:**

**FocusAction** 

## **Property FocusColor (TSlider)**

## **Declaration**

**property** FocusColor: TColor;

**Default:** clActiveCaption

#### **Description**

FocusColor defines the color the thumb will get if the slider has got the focus and ThumbFill is TRUE. Of course therefore the value of FocusAction has to be faFocusColor or faBoth.

#### **See also**

## **Property DisabledColor (TSlider)**

## **Declaration**

**property** DisabledColor: TColor;

**Default:** clGrayText

## **Description**

DisabledColor is the color of the thumb if the slider is disabled.

## **Event OnTrack (TSlider)**

### **Declaration**

**property** OnTrack: TNotifyEvent;

#### **Description**

The OnTrack event is send while the user changes the **Position** (e.g. while dragging the pointer with the mouse).

#### **See also**

## **Event OnSelect (TSlider)**

### **Declaration**

**property** OnSelect: TNotifyEvent;

#### **Description**

The OnSelect event is send when the user has finished changing the **Position** (e.g. when he has stopped dragging).

### **See also**

## **Event OnOwnerDraw (TSlider)**

### **Declaration**

**property** OnOwnerDraw: **ThumbDrawEvent**;

#### **Description**

The OnOwnerDraw event is send when the thumb has to be painted but only if **ThumbStyle** is set to OwnerDraw.

#### **See also**

## **TThumbDrawEvent (TSlider)**

## **Declaration**

### **type**

    TThumbDrawEvent = **procedure** (Sender: TObject; Canvas: TCanvas) **of object**;

#### **See also**

**TThumbDrawEvent** 

## **About Perseus**

#### **Why Perseus and who was Perseus?**

We've choosen this name because Delphi with its name started to introduce all programmers into the Greek Mythology and other (esp. Delphi-)products with mystic names followed and will follow.

But we want to inform you about the man whose name we have borrowed:

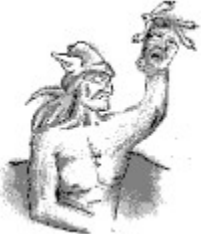

In Greek mythology, Perseus {pur'-see-uhs}, the son of Zeus and Danae, was the hero of many exciting adventures. Danae's father, King Acrisius, fearing the fulfillment of an oracle that he would die at the hands of his grandson, tried to dispose of mother and child by enclosing them in a chest and throwing them into the sea. The chest floated to safety on the island of Seriphus, where Perseus grew to manhood. Its ruler, King Polydectes, fell in love with Danae and schemed to get rid of Perseus. He set Perseus the almost impossible task of killing the Gorgon Medusa. With the aid of a cap that made him invisible, Perseus succeeded in slaying the monster (see picture).

In Ethiopia, before reaching home, he encountered Andromeda, whom he saved from a fearful sea monster and then took as a bride. So Perseus won the fights against two monsters (and one could say that this could be the reason for choosing this name <grin>). After returning to Seriphus, he rescued his mother from Polydectes by turning him to stone with Medusa's head and then gave the head to the goddess Athena. Later, while participating in athletic games, Perseus threw a discus far beyond its target, hitting and killing Acrisius, who was a spectator. Thus the prophecy was fulfilled. As king of Tiryns, Perseus founded the city of Mycenae, and through his son Perses became the legendary founder of the Persian empire. After his death, according to a later version of the myth, Zeus immortalized Perseus by placing him and Andromeda in the sky as constellations.

## **How to install (TSlider)**

Before you can use the TSlider component you have to install the component into Delphi (of course). Therefore choose the item "Install components" in the "options" menu. Then press "Add" and enter the directory of **SLIDER.DCU** or choose "Browse". After finishing with pressing "OK" Delphi will compile Slider into the component-library.

For integrating this helpfile totally into the Delphi-IDE you have to put all the files in the ZIP file in one directory. Then run HelpInst in the Delphi group of the ProgramManager or HELPINST.EXE from your \delphi\bin directory. Open the file DELPHI.HDX (directory \delphi\ bin). Add **SLIDER.KWF** via the speedbar or the menuitem "Add keywordfile" from the "Keyword" menu. Save the new delphi.hdx (this will take some seconds because HelpInst "recompiles" the new delphi.hdx).

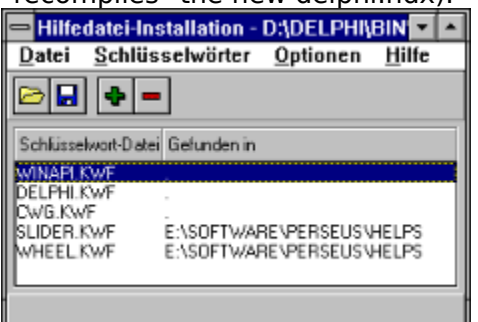

After that it should be possible to call this help from the ObjectInspector, from a form in designmode and from the GlobalSearch dialog.

If this still doesn't work, copy this helpfile into the delphi\bin directory or add a item for this file in the winhelp.ini!

## **How to register the TSlider component**

The Perseus Visual Component Pack was created by:

## **Sebastian Modersohn Softwaredevelopm ent**

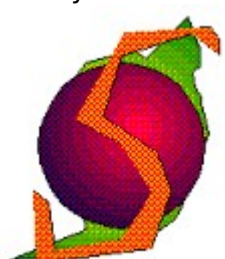

Heinestrasse 20 D 15370 Petershagen, Germany Phone: +49 33439 7462 CompuServe ID: 100340,1474

**This is a shareware product. This allows you to try the software before you buy it. If after evaluating this component, you decide to continue using it, you are required to register this component by remitting the registration fee of \$16 to us.**

### **In general there are 2 possibilities to register the components you want:**

#### **Registering via CompuServes SWREG service:**

If you want to register via CompuServe "GO SWREG" inside CompuServe and register this component (TSlider) with the database ID **6062**. (for the SWREG IDs of the other components see Other components)

After CompuServe has send us your User ID and your address, we will send the registered version via E-Mail as quickly as possible to you (normally after one or two days). If you order at least 2 copies of one component you'll also get the full source code.

#### **Registering via postal mail and cheque:**

Now it is also possible to register via mail & cheque. Therefore you have to send in an non-formal order to our mailing address (see above) where you specify which components you want to register and a cheque drawn on a German bank (i.e. the banks address on the cheque is in Germany) or an Eurocheque for the sum of the registration fees in DM **plus 14,- DM** for the additional costs (charges for the cheque, mailing, diskette, receipt). Because of the additional cost we suggest that you first check all components and then register all components you want with one order.

**Sorry but we cant accept cheques in other currencies or from foreign banks!** After we have checked everything, we will send you a diskette with the registered versions, a printed receipt and some goodies! This registration method will take at least one week.

If you order at least 2 copies of one component you'll also get the full source code.

**See also:** Other components **Other procucts** 

## **Other components**

Also available from

## **Sebastian Modersohn Softwaredevelopm ent**

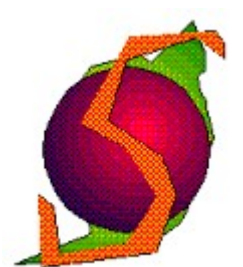

Heinestrasse 20 D 15370 Petershagen, Germany Phone: +49 33439 7462 CompuServe ID: 100340,1474

are the following components as part of the Perseus VCP:

### **TVListBox**

Did you ever try to add more than 10,000 items to a listbox? Do you remember how long it took until the list was displayed the first time correctly? Now you don't have to stress your customers with such listboxes! Here's the real virtual listbox which can have more than 2,000,000,000 items and displaying doesn't take any longer than displaying 10 items even if the list contains 2Giga items. Unlike other "virtual" listboxes this one is not a descendant of TListBox: it was written totally new! So you don't have to care about how to save the information which items are currently selected or any other stuff, all this is done automatically!

TVListBox uses event handlers to supply the items, its heights and protection states, so the data isnt stored twice in memory like TListBox does!

Of course our listbox provides the features known from the standard listbox, like multiple selections, always visible scrollbars, ownerdrawing, non-integral height, "searching" items with keys (CharToItem) and Drag & Drop.

But we have added some very interesting features: multiple rows with integrated and fully configurable header (much better than the VCL-THeader!) and of course horizontal scrolling (the header scrolls too)!

#### **Registration details:**

Not yet finalized. But the TVListBox is in final beta state, so give us one or two more weeks!

### **TSlider**

A really goodlooking range control. With this component you don't have to use those old scrollbars which look like "smashed by a bus" if they don't have the default size! And you can adjust nearly everything: any of the colors, the styles of the different frames (if you use one), the style of the thumb (rect, square, pointer and ownerdrawn!), the size of the thumb, the groove and the scale, the number of ticks of the scale, SnapToScale mode, tick mark connection (inner, outer or none) and much more!

#### **Registration details:**

The free trial-run version is available in CompuServe's **DELPHI** forum, library **3rd Party** 

**Products[20]**, file **SLIDER.ZIP** and also in the **WINSHARE** forum, library **Programming / Dev Tools[20]**. You can register this component for \$16 via the SWREG service, database ID **6062**.

#### **TWheel**

Another range control, better known as Volume control. Just turn the wheel to select a value. Supports mouse and keyboard input, configurable scale (with SnapToScale option!) and so on! The colors and frames are configurable too (of course!).

#### **Registration details:**

The free trial-run version is available in CompuServe's **DELPHI** forum, library **3rd Party Products[20]**, file **PSWHEEL.ZIP** and also in the **WINSHARE** forum, library **Programming / Dev Tools[20]**. You can register this component for \$13 via the SWREG service, database ID **6063**.

#### **TPSLabel**

The first Label component for Borlands Delphi which can display block justified text! Also it is possible to display rotated Text, if the font is a True Type! Of course this Label has all possibilities of the standard Label, such as optional WordWrap and optional accelerator display (property ShowAccelChar).

#### **Registration details:**

The free trial-run version is available in CompuServe's **DELPHI** forum, library **3rd Party Products[20]**, file **PSLABEL.ZIP** and also in the **WINSHARE** forum, library **Programming / Dev Tools[20]**. You can register this component for \$10 via the SWREG service, database ID **6086**.

#### **TPSMaskEdit**

A language-independent TMaskEdit descendant (uses the national masks for date, time and currency which differ from nation to nation), auto-fill and auto-extend options, comfortable mask editor and all the inherited TMaskEdit-features.

**Registration details:**

Not yet finalized.

**See also:** How to register Other products

## **Other products**

Also available from

## **Sebastian Modersohn Softwaredevelopm ent**

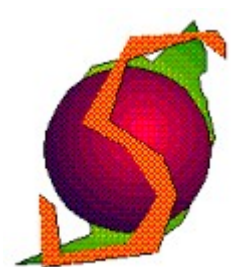

Heinestrasse 20 D 15370 Petershagen, Germany Phone: +49 33439 7462 CompuServe ID: 100340,1474

are the following products:

## **The SMWCC custom control pack (for Borland Pascal, Borland C++ and other IDEs)**

The Sebastian Modersohn's Windows Custom Controls are distributed as Shareware too. Every control can be installed into the Resource Workshop, so every IDE which can use the Resource Workshop can work with these controls (excepting the controls which need an interface, because these interfaces are only available in BP). For a complete list of all controls click here !

### **The ClipControl (only for Borland Pascal or TPW)**

An BP7-tool for adding buttons to the caption bar of **every** kind of window only by adding one or two lines of code and some bitmaps for the outfit. Features:

**-** supports Windows, MDI-Windows, MDI-Childs (with buttons in the menu bar if maximized), JanusWindows (from JanusW by Peter Sawatzki (necessary code included), see JANUSW.ZIP in DELPHI for more info), Dialogs and tDlgWindows

**-** supports Ctl3D-dialogs

**-** TOTALLY style-guide conform

**-** supports tips (little yellow text windows, known as hints too)

**-** demo code for all windows, if registered source code too

The unregistered version is available via CompuServe, forum BPASCAL, library Windows Tools[10], file CLIPCON.ZIP. You can register The Clip Controls for \$10 via CompuServes SWREG service. Therefore "GO SWREG" inside the CIS and register The Clip Controls with the database ID **4195**.

**See also:**

How to register Delphi components

## **Other controls of the SMWCC pack**

Also available from

## **Sebastian Modersohn Softwaredevelopme nt**

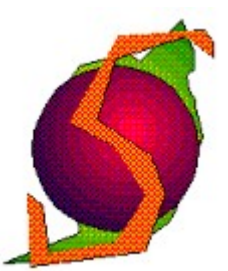

Heinestrasse 20 D 15370 Petershagen, Germany Phone: +49 33439 7462 CompuServe ID: 100340,1474

is the SMWCC pack which consists of the following controls:

## **Name     Description**

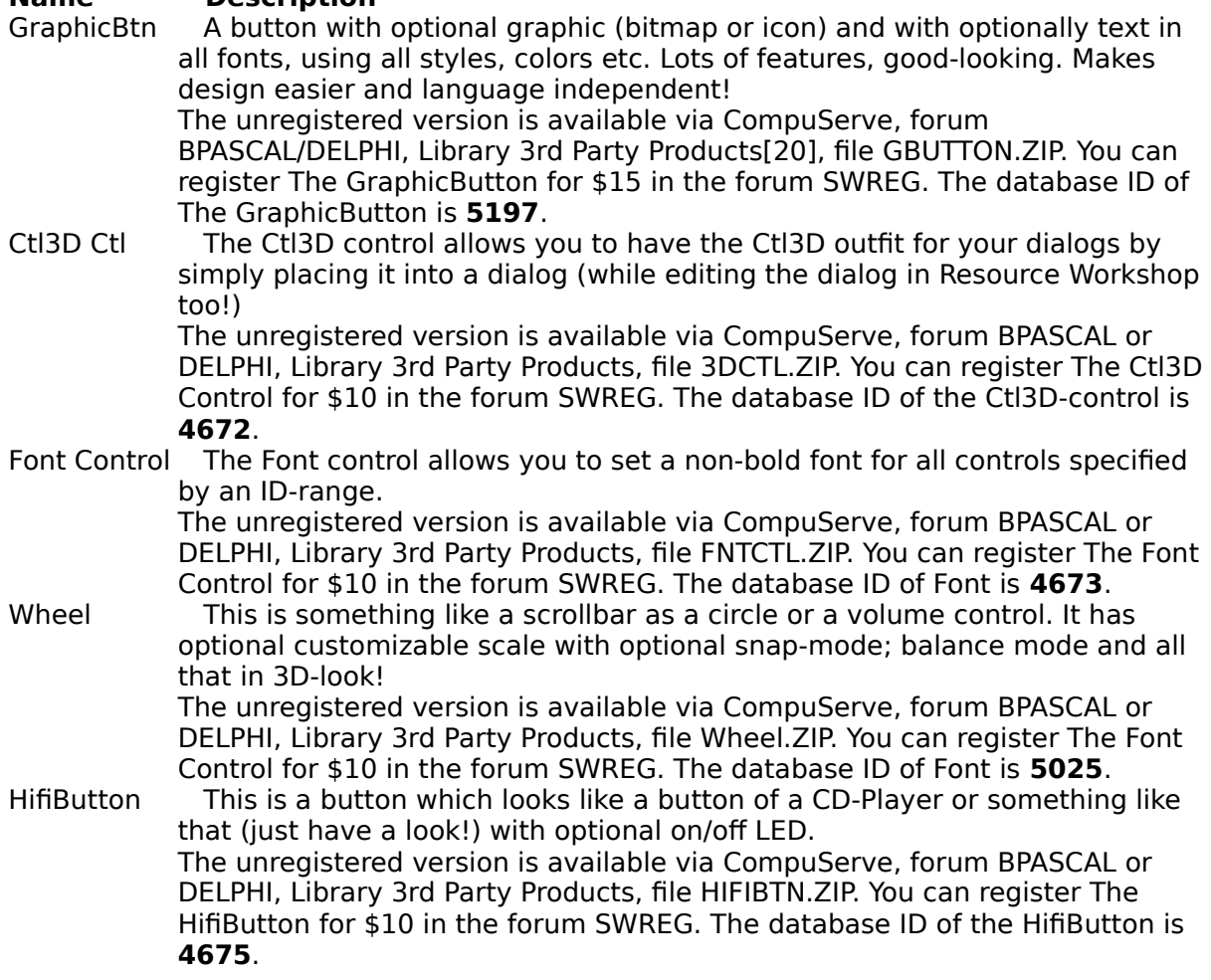

### PercentBar This control is a "simply to use" percent bar. -supports Ctl3D frame -customizable filled color The unregistered version is available via CompuServe, forum BPASCAL or DELPHI, Library 3rd Party Products, file PBAR.ZIP. You can register The Percent Bar control for \$10 in the forum SWREG. The database ID of The percent bar is **4677**.

MicroScroll The MicroScroll control is a mini-scrollbar which is normally used to increase or decrease the value of the corresponding edit control. It can be partially disabled and supports units (for the edit values). The unregistered version is available via CompuServe, forum BPASCAL or DELPHI, Library 3rd Party Products, file MSCROLL.ZIP. You can register the MicroScroll for \$10 in the forum SWREG. The database ID of the MicroScroll is **4674**.

Structo  $\&$  This is a control for simply drawing everything you want inside a dialog, and scroll your drawing (We used it to display metafiles and to write structural charts in dialogs).

The unregistered version is available via CompuServe, forum BPASCAL or DELPHI, Library 3rd Party Products, file MBTN\_STR.ZIP.

#### **You can register the control only in connection with the MenuButton.**

MenuButton This is a button which displays a local, customizable menu, if it was pressed.

The unregistered version is available via CompuServe, forum BPASCAL or DELPHI, Library 3rd Party Products, file MBTN\_STR.ZIP.

You can register the Structo control in connection with the MenuButton for \$10 in the forum SWREG. The database ID of this pack is **4676**.

Text control This is a control for simply placing all kinds of text in a dialog (all fonts, styles, justifications, colors and effects possible!).

The unregistered version is available via CompuServe, forum BPASCAL or DELPHI, Library 3rd Party Products, file TEXT.ZIP. You can register the Text control for \$10 in the forum SWREG. The database ID of the Text control is **4678**.

- Color Control This is a control to make color-choosing easier than to call an extra common-dialog!
	- -it supports the 16 base-colors

-You can choose 1 or 2 (foreground/background) colors

-supports keyboard and mouse selection

The unregistered version is available via CompuServe, forum BPASCAL or DELPHI, Library 3rd Party Products, file COLOR.ZIP. You can register The Color Control for \$10 in the forum SWREG. The database ID of the Color control is **4671**.

We have planned to make BC++ versions of every control, i.e. we will "tranlsate" the import units. We want to try to make version for **both OWL versions**, but we will start with the OWL2 version. If you're interested have a look in the **BCPPWIN** Forum or **just contact us** for further information.

Note that we've changed to Library **3rd Party Products [20],** in the **BPASCAL / DELPHI** Forum. All products from us will also be uploaded to the **WINSHARE** Forum, Library **Programming / Dev Tools[20]**. The newest versions will be available **earlier** in the WINSHARE Forum, because the Librarian of the DELPHI forum obviously needs more time.

**See also: Other procucts** Delphi components **Contents**